# **TP : ADC LM35 LM4040 PIC18F45K50**

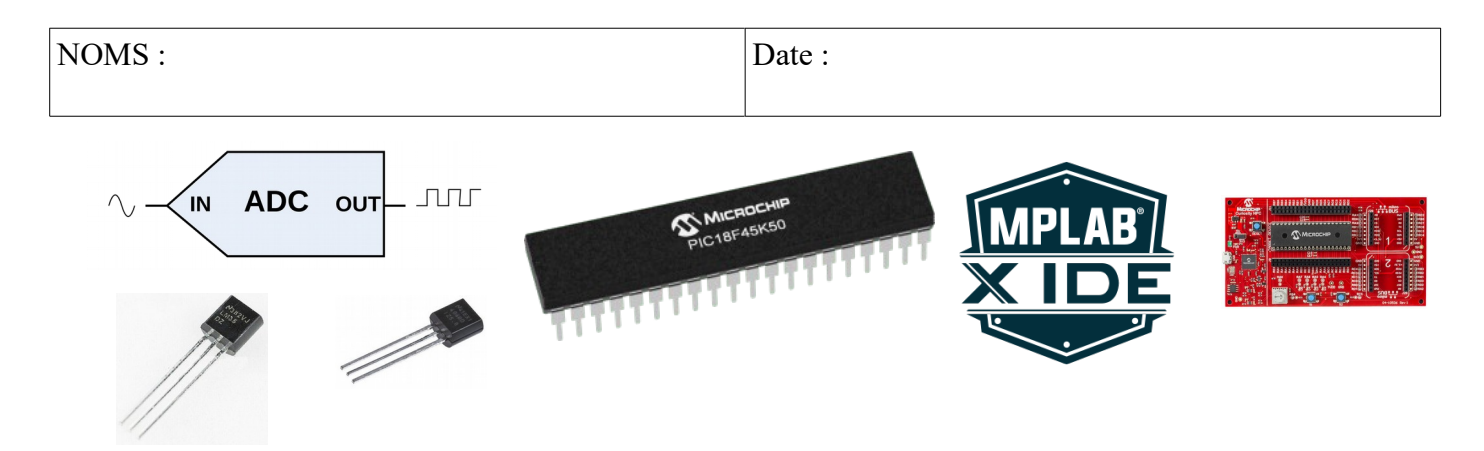

### **Objectifs :**

– Effectuer une mesure de température avec un LM35 et une référence de tension de type LM4040 sur PIC18F45K50.

#### **Compétences abordées** :

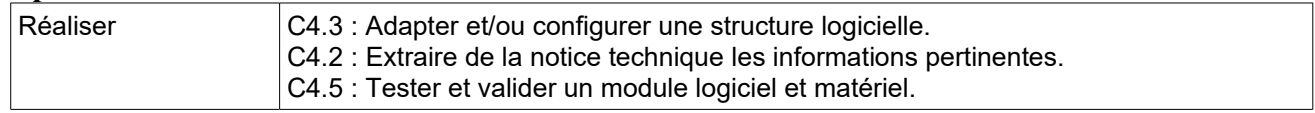

#### **Savoirs abordés** :

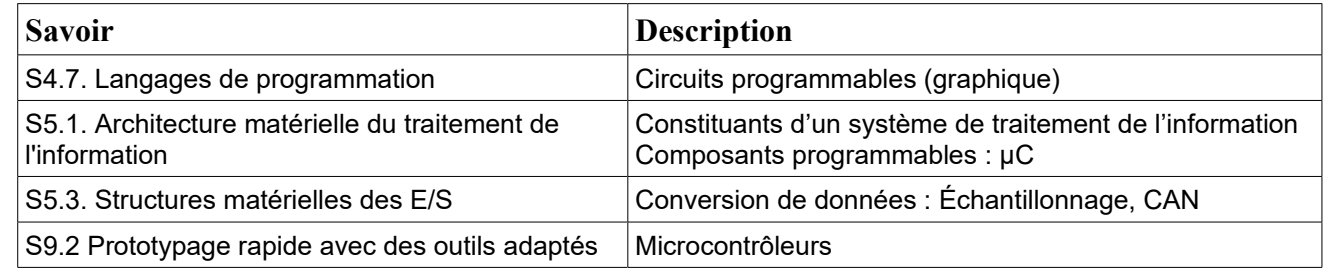

#### **Moyens :**

- Ordinateur disposant des logiciels :

- MPLAB X IDE  $5.10 + MCC +$  Proteus Viewer + XC8 2.0
- Proteus 8

```
- Outil de développement pour microprocesseur PIC : Curiosity HPC + Microcontrôleur PIC18F45K50 + Cordon de 
liaison.
```
- LM35 + LM4040 + résistance + BreadBoard

### **Conditions :**

- Travail en binôme.
- Durée : 1H
- Compte rendu remis à la fin de la séance.

### **Prérequis :**

- Notions sur les différents constituants d'un système programmé.
- TP de prise en main du PIC18F45K50 sur carte Curiosity HPC
- TP de mise en œuvre de l'ADC sur PIC18F4550.

# **TP : ADC LM35 LM4040 PIC18F45K50**

Vous avez à votre disposition :

- un ordinateur disposant de l'environnement de développement MPLAB X.
- une carte de développement Curiosity HPC disposant d'un PIC18F45K50 et d'un cordon USB de liaison. La carte est câblée pour que le microcontrôleur fonctionne sous 3,3V (cavalier J12).
- un capteur LM35 (boîtier TO92) ; 2 références de tension LM4040 (boîtier TO92) ; une résistance de 2,2KΩ ; un breadboard ; des fils.

*Tous les documents nécessaires figurent sur le site de la section BTS SN EC*

## **I. Illustration de la mise en oeuvre**

1. Prendre connaissance de la vidéo « Mesure de température … » consultable depuis le site.

# **II. Analyse des composants**

2. Exprimer la variation de tension en sortie du LM35 en fonction de la variation de température.

 $\rightarrow$ 

3. Pour une température ambiante de 21°C quelle sera la tension délivrée par le capteur ?

 $\rightarrow$ 

4. Quels sont les modèles des références de tension LM4040 mis à votre disposition ?

 $\rightarrow$ 

5. Les 2 références de tension sont-elles utilisables telle que la carte Curiosity est actuellement configurée ?

6. Si une résistance de 2,2KΩ est utilisée en série avec la référence de tension, effectuer le calcul pour vérifier si l'intensité obtenue sera ou non conforme à la documentation du composant ?

 $\rightarrow$ 

7. La référence de tension est-elle simplement constituée d'une diode Zener comme le laisse entendre son symbole. Si non, quel peut être l'intérêt d'une structure plus sophistiquée ?

 $\rightarrow$ 

 $\rightarrow$ 

8. Quels composants seraient à ajouter en cas de réalisation d'un circuit imprimé du montage ?

 $\rightarrow$ 

 $\rightarrow$ 

# **TP : ADC LM35 LM4040 PIC18F45K50**

## **III. Mise en œuvre**

9. Effectuer un câblage et une programmation identiques à ceux de la vidéo. Vérifier le bon fonctionnement et vérifier la cohérence entre les valeurs des variables lorsque la température varie.

### *Faire constater*

## **IV. Modification de la structure**

On souhaite faire fonctionner le microcontrôleur sous 5V et utiliser une référence de tension de 4,096V

- 10. Quel peut être l'intérêt de cette modification ?
	- $\rightarrow$
- 11. Mettre la carte Curiosity hors tension pour commuter l'alimentation du microcontrôleur sous 5V avec le cavalier J12.
- 12. Remplacer la référence de tension.
- 13. La résistance de 2,2KΩ est-elle toujours adaptée ? Effectuer le calcul.
	- $\rightarrow$
- 14. Remettre la carte sous tension, adapter le programme et vérifier le bon fonctionnement.

#### *Faire constater*

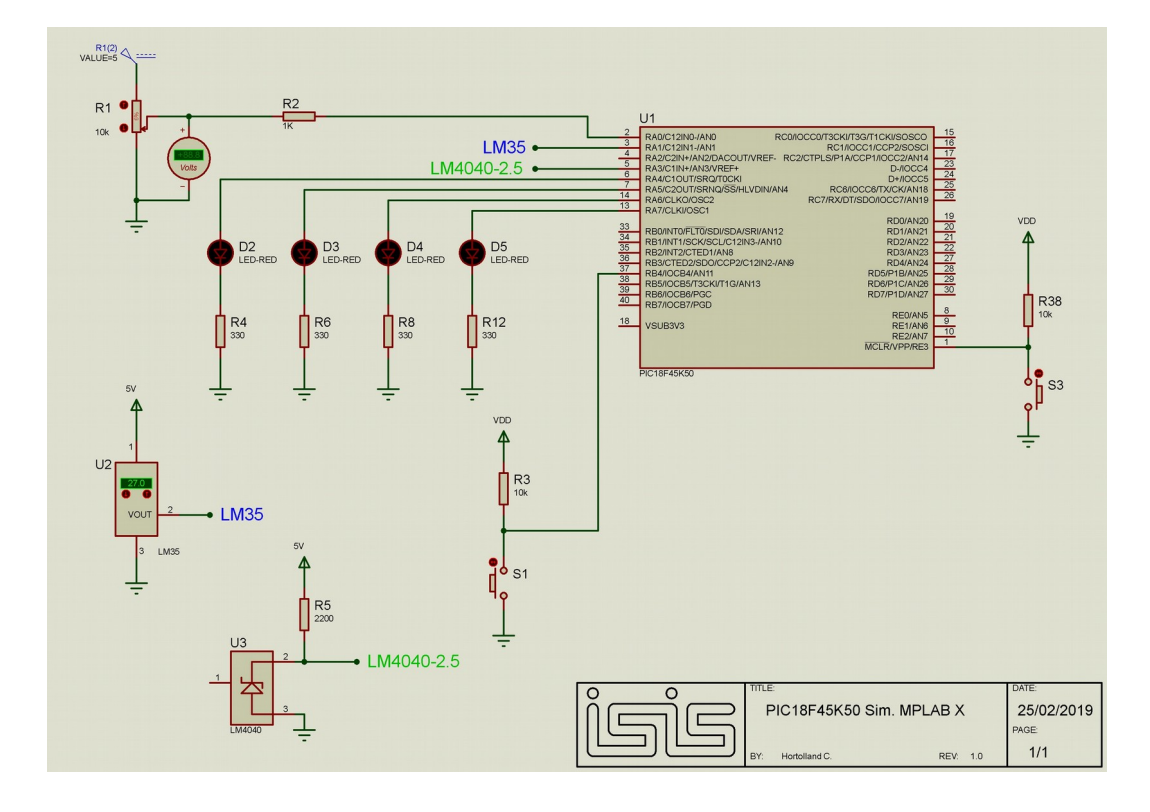

### **Schéma structurel**

# **Document ANNEXE 1**

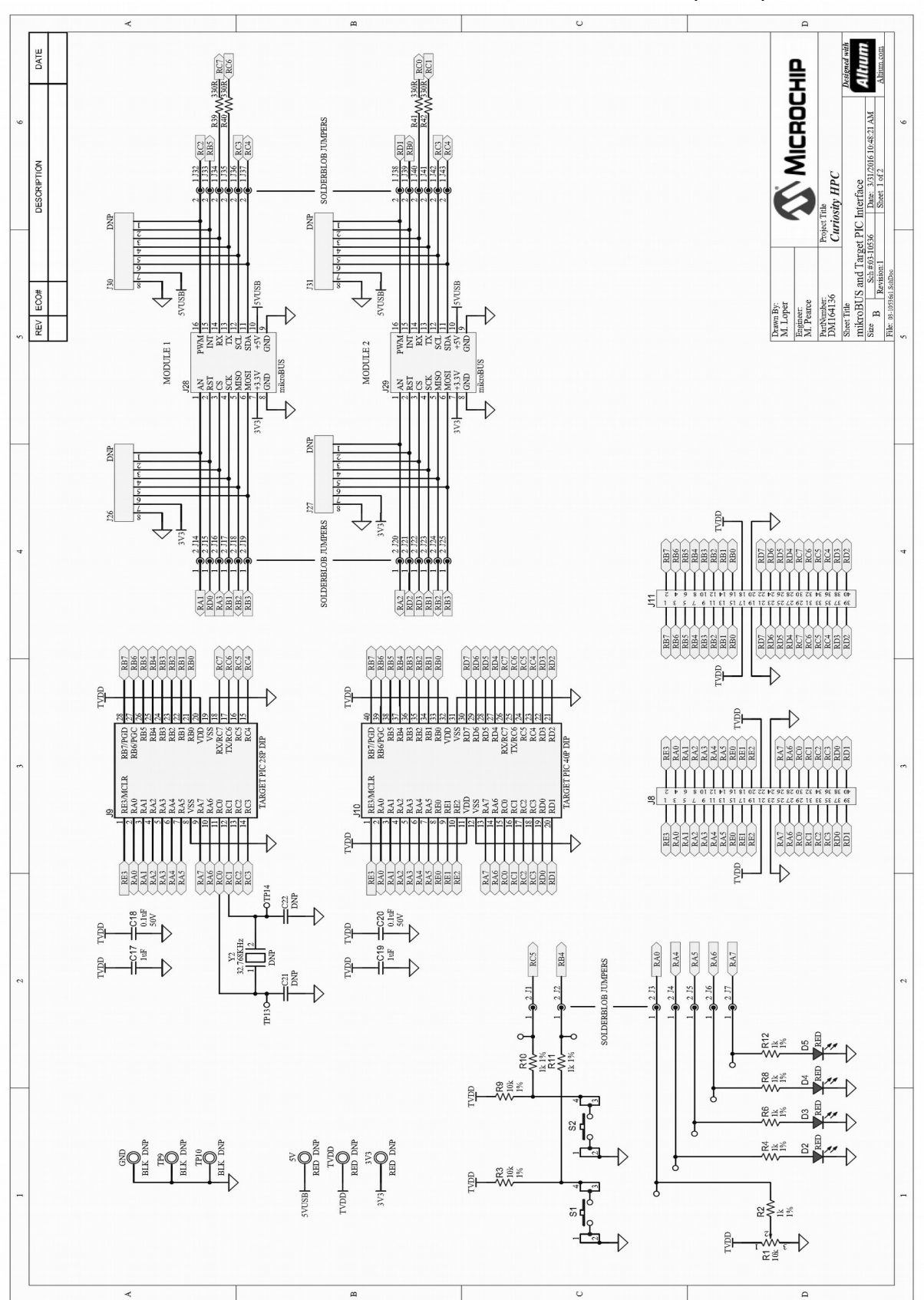

#### **CURIOSITY HPC DEVELOPMENT BOARD SCHEMATIC (1 OF 2)**